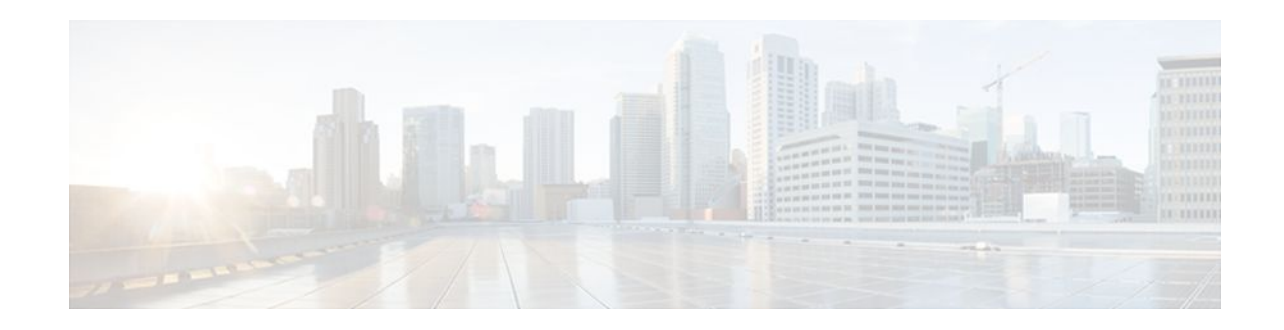

# **X.25 Data Display Trace**

### **Last Updated: October 7, 2011**

The X.25 Data Display Trace feature enhances the Cisco IOS debugging capability for X.25. This feature enables an authorized user to display the entire X.25-encoded traffic stream, including user data, for those packets specified by an X.25 debug command.

- Finding Feature Information, page 1
- Displaying the Contents of X.25 Packets, page 1
- [Additional References,](#page-2-0) page 3
- [Feature Information for X.25 Data Display Trace,](#page-2-0) page 3

### **Finding Feature Information**

Your software release may not support all the features documented in this module. For the latest feature information and caveats, see the release notes for your platform and software release. To find information about the features documented in this module, and to see a list of the releases in which each feature is supported, see the Feature Information Table at the end of this document.

Use Cisco Feature Navigator to find information about platform support and Cisco software image support. To access Cisco Feature Navigator, go to [www.cisco.com/go/cfn.](http://www.cisco.com/go/cfn) An account on Cisco.com is not required.

### **Displaying the Contents of X.25 Packets**

To augment the reporting of X.25 traffic information to include the contents of the X.25 packets, use the commands listed in the following task. Note that an entry of the **debug x25**, **debug x25 interface**, **debug x25 vc**, or **debug x25 xot** commands will override any prior entry of any of these commands.

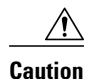

**Caution** The reported X.25 packet information may contain sensitive data; for example, clear-text account identities and passwords. The network access policies and router configuration should be controlled appropriately to address this risk.

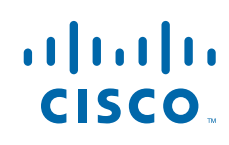

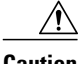

**Caution** The X.25 debug commands can generate large amounts of debugging output. If logging of debug output to the router console is enabled (the default condition), this output may fill the console buffer, preventing the router from processing packets until the contents of the console buffer have been printed.

### **SUMMARY STEPS**

- **1. enable**
- **2. debug x25** [**only** | **cmns**| **xot**] [**events** | **all**] [**dump**]
- **3. debug x25 interface** {*serial-interface* | *cmns-interface* [**mac** *mac-address*]} [**vc** *number*][**events** | **all**] [**dump**]
- **4. debug x25 vc** *number* [**events** | **all**] [**dump**]
- **5. debug x25 xot** [**remote** *ip-address* [**port** *number*]] [**local** *ip-address* [**port** *number*]] [**events** | **all**] [**dump**]

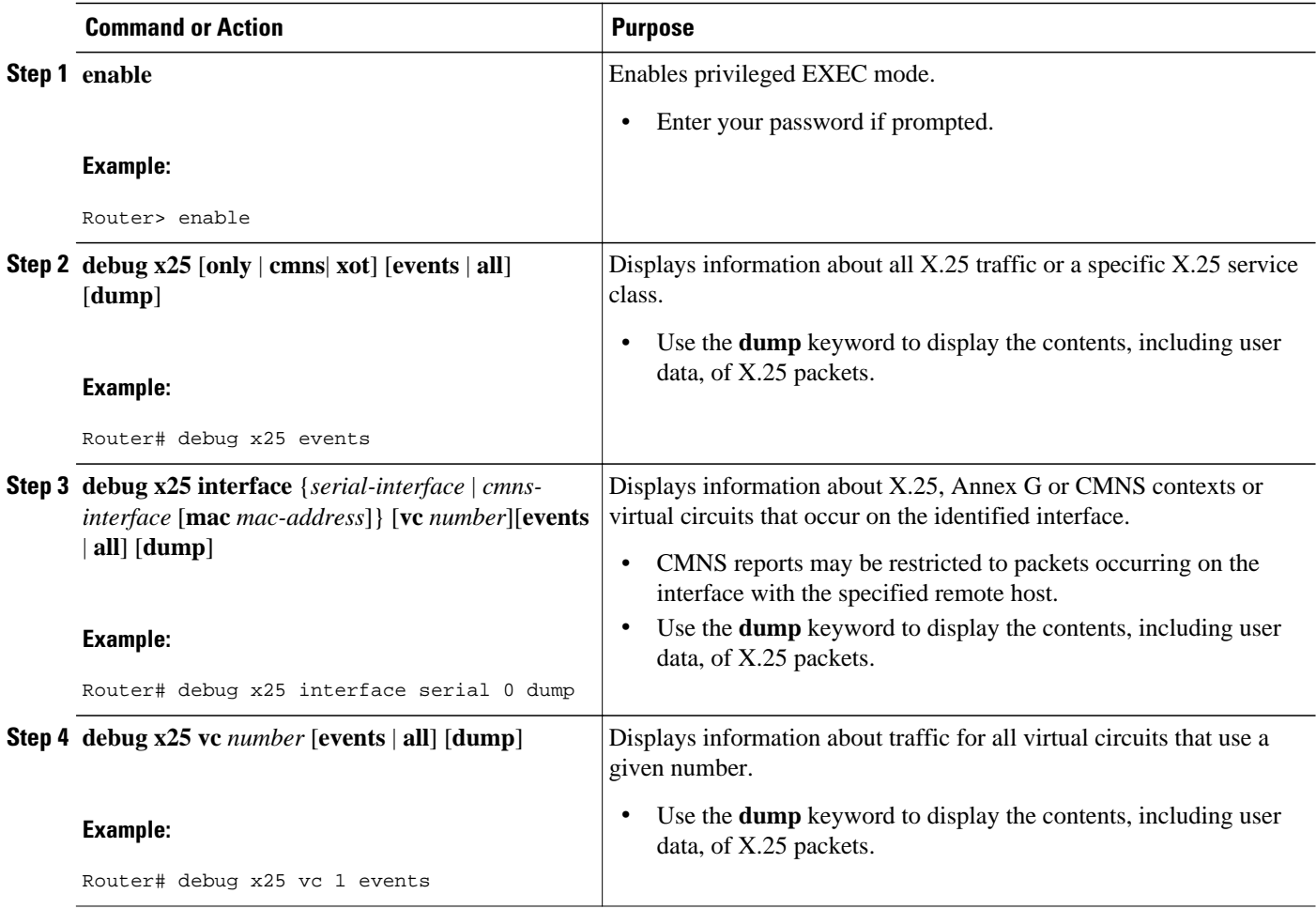

#### **DETAILED STEPS**

<span id="page-2-0"></span>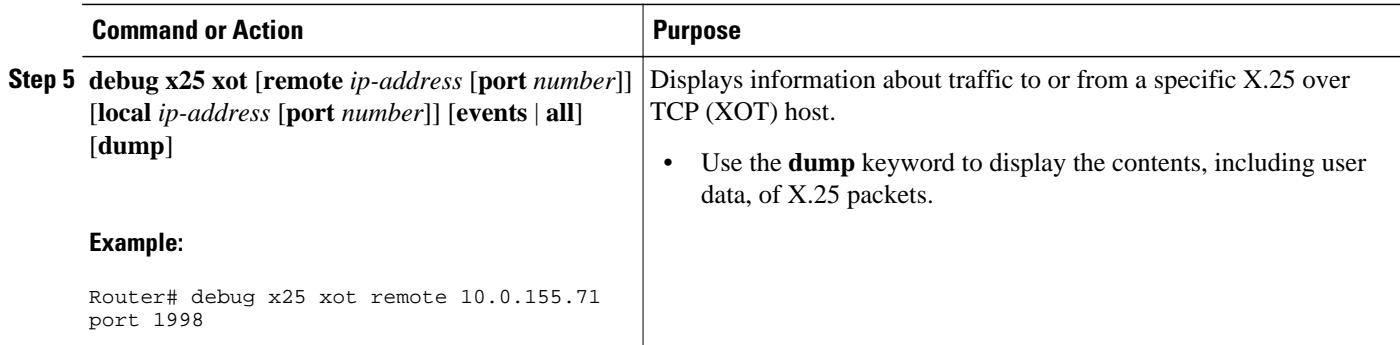

# **Additional References**

#### **Related Documents**

even more content.

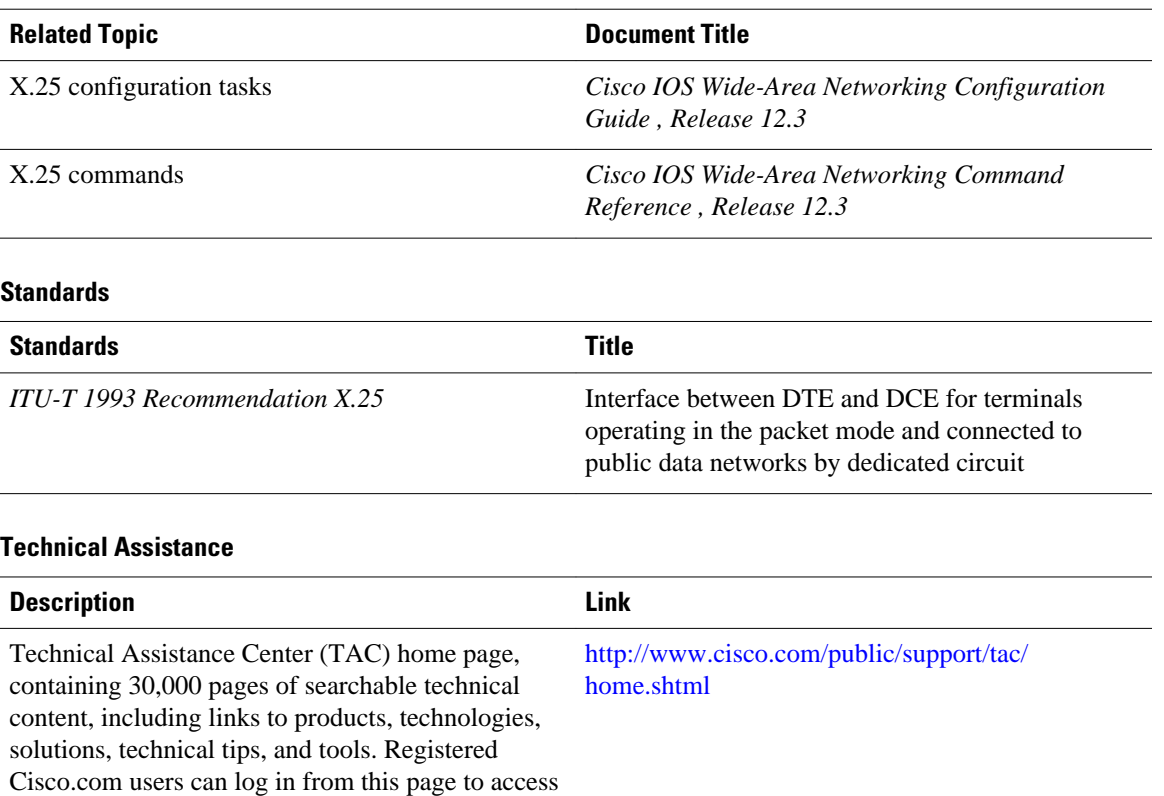

# **Feature Information for X.25 Data Display Trace**

The following table provides release information about the feature or features described in this module. This table lists only the software release that introduced support for a given feature in a given software

release train. Unless noted otherwise, subsequent releases of that software release train also support that feature.

Use Cisco Feature Navigator to find information about platform support and Cisco software image support. To access Cisco Feature Navigator, go to [www.cisco.com/go/cfn.](http://www.cisco.com/go/cfn) An account on Cisco.com is not required.

*Table 1 Feature Information for X.25 Data Display Trace*

| <b>Feature Name</b>     | <b>Releases</b> | <b>Feature Information</b>                                                                                                    |
|-------------------------|-----------------|----------------------------------------------------------------------------------------------------|
| X.25 Data Display Trace | 12.3(2)T        | The X.25 Data Display Trace<br>feature enhances the Cisco IOS<br>debugging capability for X.25.<br>This feature enables an<br>authorized user to display the<br>entire X.25-encoded traffic<br>stream, including user data, for<br>those packets specified by an X.<br>25 debug command. |
|                         |                 | In Cisco IOS Release 12.3(2)T,<br>this feature was introduced                                                                                                    |
|                         |                 | The following commands were<br>introduced or modified: <b>debug</b><br>x25, debug x25 interface, debug<br>x25 vc.                                                                                                    |

Cisco and the Cisco Logo are trademarks of Cisco Systems, Inc. and/or its affiliates in the U.S. and other countries. A listing of Cisco's trademarks can be found at [www.cisco.com/go/trademarks.](http://www.cisco.com/go/trademarks) Third party trademarks mentioned are the property of their respective owners. The use of the word partner does not imply a partnership relationship between Cisco and any other company. (1005R)

Any Internet Protocol (IP) addresses and phone numbers used in this document are not intended to be actual addresses and phone numbers. Any examples, command display output, network topology diagrams, and other figures included in the document are shown for illustrative purposes only. Any use of actual IP addresses or phone numbers in illustrative content is unintentional and coincidental.

© 2011 Cisco Systems, Inc. All rights reserved.